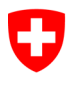

**Ufficio federale di statistica UST** Divisione Salute e affari sociali

**Nadia Borloz**, aprile 2020

# **Dati dei pazienti del settore ambulatoriale ospedaliero**

Istruzioni per lo strumento di rilevazione

# Sommario

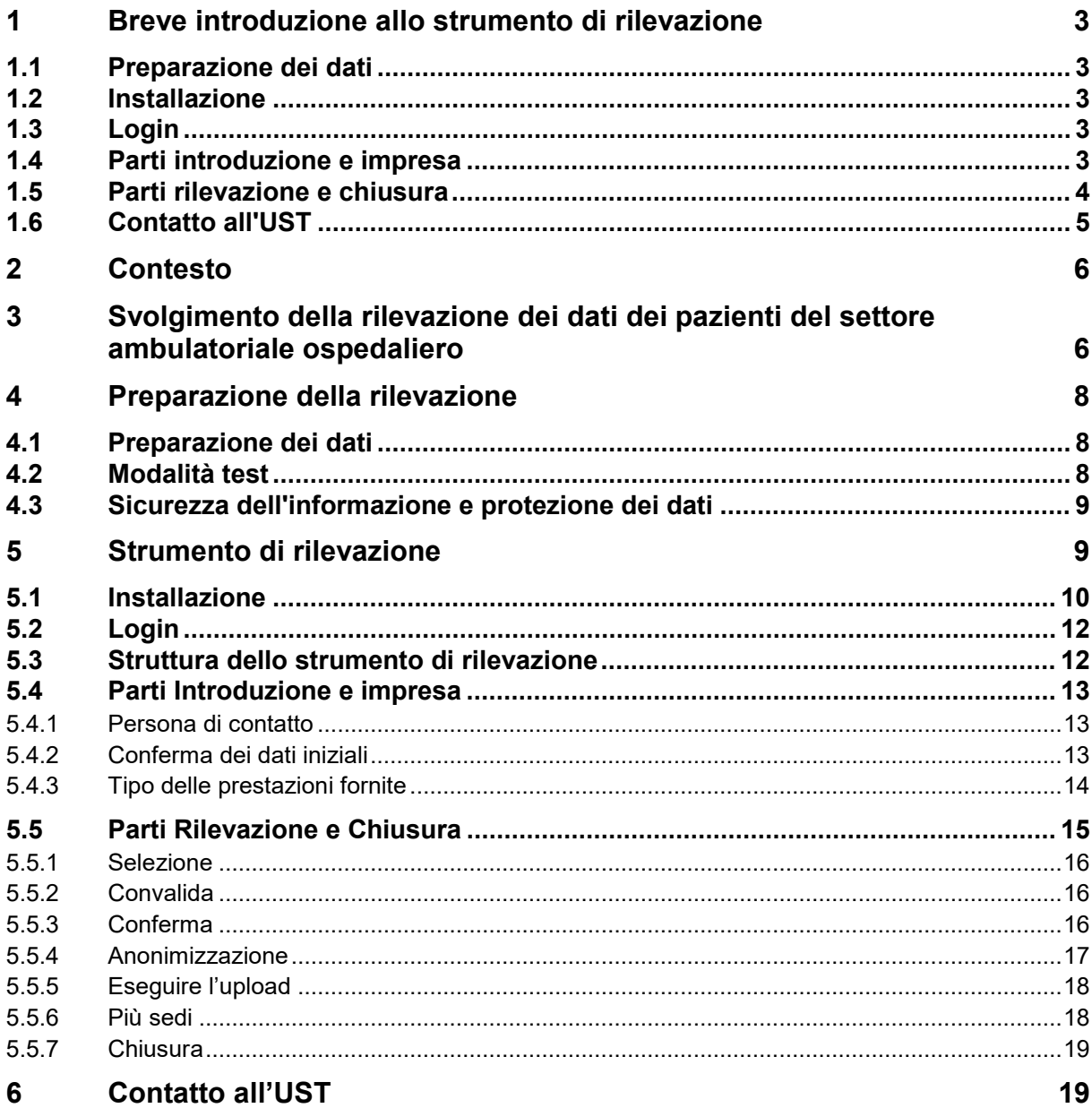

# <span id="page-2-0"></span>**1 Breve introduzione allo strumento di rilevazione**

## <span id="page-2-1"></span>**1.1 Preparazione dei dati**

Le imprese preparano localmente sui loro computer i file di dati (file XML) che in seguito verranno elaborati nello strumento di rilevazione.

Le specifiche precise dei file di dati da preparare sono riportate nel documento "Specifiche file XML" e la definizione dello schema XSD sulla nostra pagina Internet [www.hospital-outpatient](http://www.hospital-outpatient-data.bfs.admin.ch/)[data.bfs.admin.ch.](http://www.hospital-outpatient-data.bfs.admin.ch/)

Possono essere caricati solo dati tecnicamente irreprensibili. A tale scopo, i file XML vanno preparati con l'apposito programma di convalida.

Alla nostra pagina Internet è a disposizione un programma gratuito insieme allo strumento di convalida XML.

## <span id="page-2-2"></span>**1.2 Installazione**

Lo strumento di rilevazione viene caricato localmente sul computer attraverso i pacchetti di file MSI di Windows Installer.

Per consentire l'installazione dello strumento di rilevazione, l'installazione di applicazioni locali deve essere consentita dalle prescrizioni locali di sicurezza in vigore. In determinati casi è necessario disporre dei diritti di amministratore locale per eseguire l'installazione.

 $\bigoplus_{A}$  seconda dell'infrastruttura impiegata localmente e della velocità del collegamento Internet l'installazione può richiedere alcuni minuti.

## <span id="page-2-3"></span>**1.3 Login**

Per l'accesso allo strumento di rilevazione sono necessari un login e una password. Le imprese ricevono queste informazioni per posta (all'attenzione della direzione).

La password comprende almeno otto caratteri e la distinzione tra maiuscole e minuscole.

## <span id="page-2-4"></span>**1.4 Parti introduzione e impresa**

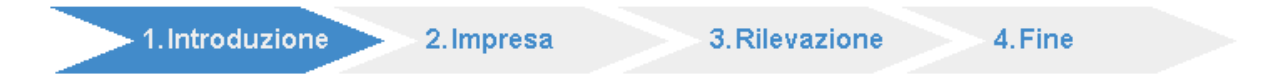

Nella parte introduttiva sono reperibili informazioni sulle scadenze e sulle particolarità della rilevazione in corso.

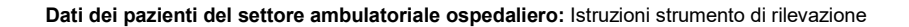

1. Introduzione 2. Impresa 3. Rilevazione 4.Fine

Nella parte sull'impresa viene innanzitutto indicata una persona di contatto nonché confermata l'esattezza dei dati iniziali dell'impresa.

L'UST inoltrerà a questa persona tutte le domande e i riscontri in merito alla rilevazione in corso.

Se vengono annunciati errori gravi, l'UST deve riattivare nuovamente sul sito lo strumento di rilevazione prima di poter proseguire con il processo.

In seguito vengono definite le sedi (numeri RIS) presso le quali nell'anno di rilevazione sono state erogate prestazioni ambulatoriali.

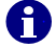

È possibile trasmettere dati unicamente per le sedi dichiarate.

L'impresa che hanno erogato esclusivamente prestazioni stazionarie non devono selezionare alcuna sede.

## <span id="page-3-0"></span>**1.5 Parti rilevazione e chiusura**

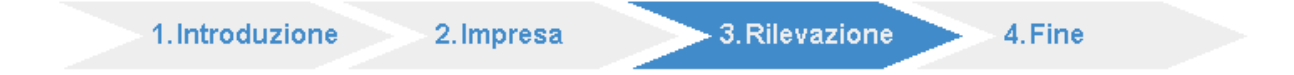

L'elaborazione locale dei dati comprende le fasi di lavoro Selezione, Convalida, Conferma, Anonimizzazione e Upload.

#### Selezione

Al momento della **Selezione** viene caricato il file XML preparato nello strumento di rilevazione.

Nella stessa cartella del file XML più tardi vengono archiviati il rapporto di convalida e il file anonimizzato.

#### Convalida

Durante la fase di **Convalida** viene verificata l'esattezza dei dati dal punto di vista contenutistico. A tale scopo viene stilato un rapporto che presenta i risultati del test di controllo e un'analisi del contenuto.

Nel caso siano individuati errori da correggere, l'upload del file non è possibile.

Nel caso siano individuati errori da correggere, i dati vanno corretti e in seguito è necessario caricare un nuovo file XML nello strumento di rilevazione.

#### Conferma

Conformemente all'uso dei dati ai fini di vigilanza, il contenuto della fornitura di dati deve essere **confermato** dall'impresa.

Il rapporto di convalida deve obbligatoriamente essere verificato in modo da poter confermare la correttezza e la completezza dei dati forniti.

#### **Anonimizzazione**

Prima della trasmissione dei dati all'UST è necessario **anonimizzare** i dati dei pazienti.

Per l'anonimizzazione viene usato lo stesso procedimento di criptaggio della statistica medica (MS).

I dati anonimizzati sostituiscono i vecchi file di dati.

Il file XML elaborato con i dati dei pazienti anonimizzati viene archiviato nella stessa cartella del file originale.

Resta a disposizione delle imprese per il controllo e per la documentazione della fornitura dei dati. Il nome del file comprende l'indicazione "anonimo".

#### Eseguire l'upload

Con l'**upload** dei dati anonimizzati viene completata l'elaborazione nello strumento di rilevazione.

L'upload può essere eseguito solo una volta.

Le imprese con più sedi (numeri RIS) possono elaborare e caricare i dati singolarmente per ogni sede oppure collettivamente per l'intera impresa.

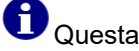

 $\overline{\phantom{a}}$ Questa opzione non può più essere modificata dopo aver caricato il primo file.

 $^{\prime}$ Quando sono stati caricati i dati per tutte le sedi lo strumento di rilevazione rilascia il rapporto di chiusura.

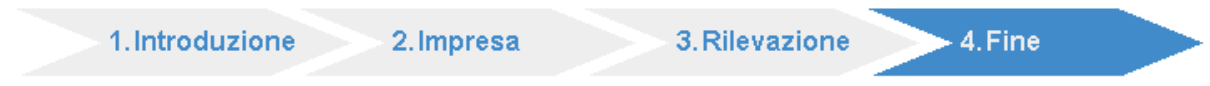

Il rapporto di chiusura è disponibile dopo la trasmissione dei dati anonimizzati per tutte le sedi (numeri RIS). L'UST verifica i dati ricevuti e fornisce un riscontro alla persona di contatto indicata.

## <span id="page-4-0"></span>**1.6 Contatto all'UST**

La rilevazione dei dati dei pazienti del settore ambulatoriale ospedaliero PSA viene svolta direttamente dall'UST.

A Le eventuali domande o i problemi tecnici possono essere comunicati alle persone di contatto dell'UST.

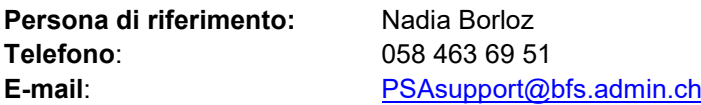

# <span id="page-5-0"></span>**2 Contesto**

In base alle disposizioni della legge federale sull'assicurazione malattie (LAMal) e della legge sulla statistica federale (LStat), l'Ufficio federale di statistica ha l'incarico<sup>[1](#page-5-2)</sup> di rilevare i dati dei fornitori di prestazioni del settore stazionario e ambulatoriale.

A tale scopo vengono svolte tre rilevazioni all'anno presso gli ospedali e le case per partorienti della Svizzera:

- Statistica ospedaliera (KS): dati strutturali dei settori ambulatoriale e stazionario
- Statistica medica (MS): dati dei pazienti del settore stazionario
- Dati dei pazienti del settore ambulatoriale ospedaliero (PSA): dati dei pazienti del settore ambulatoriale

La partecipazione è obbligatoria per tutti gli ospedali e le case per partorienti.

Il presente documento è parte integrante della documentazione sulla rilevazione dei dati dei pazienti del settore ambulatoriale. Il suo scopo è quello di agevolare l'uso dello strumento di rilevazione.

# <span id="page-5-1"></span>**3 Svolgimento della rilevazione dei dati dei pazienti del settore ambulatoriale ospedaliero**

La rilevazione si suddivide nelle fasi Inizializzazione, Preparazione dei dati, Elaborazione locale e Trasmissione nonché elaborazione dati.

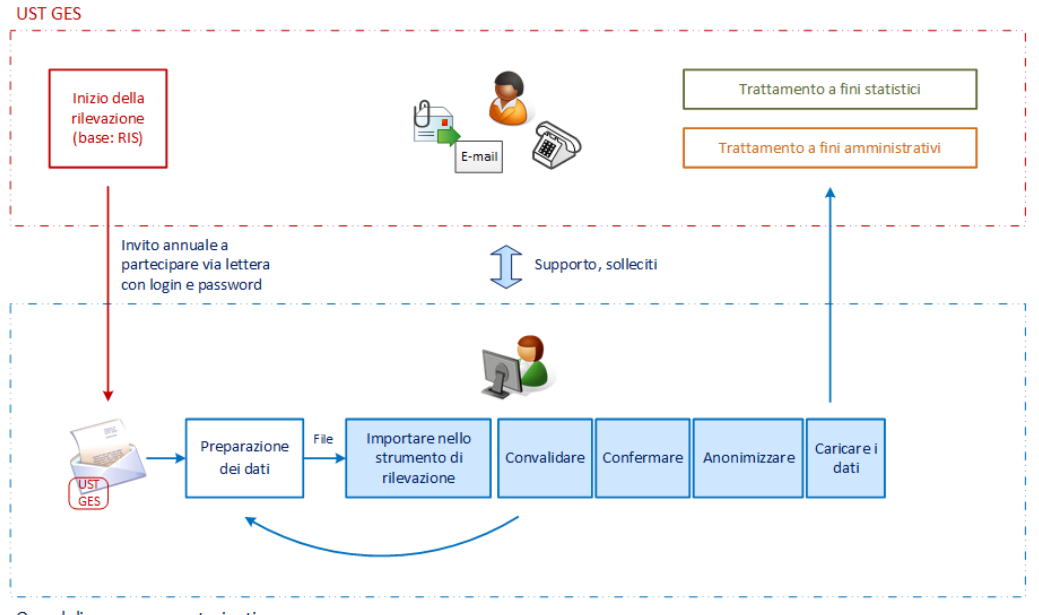

Ospedali e case per partorienti

#### Inizializzazione *(UST)*

-

In base al Registro delle imprese e degli stabilimenti RIS, l'UST stila un elenco delle imprese partecipanti alla rilevazione. Tale elenco è identico per le rilevazioni KS, MS e PSA.

<span id="page-5-2"></span><sup>1</sup> Troverete le basi legali alla nostra pagina Internet [www.hospital-outpatient-data.bfs.admin.ch.](http://www.hospital-outpatient-data.bfs.admin.ch/)

Una lettera dell'UST informa la direzione degli ospedali e delle case per partorienti sull'obbligo di fornire i dati dei pazienti dell'assistenza sanitaria ambulatoriale. Oltre alle informazioni sulle principali scadenze della rilevazione, essa contiene anche il **login e la password** per accedere allo strumento di rilevazione.

#### Preparazione dei dati *(imprese)*

Le imprese generano un file XML dal loro sistema d'informazione in base all'interfaccia pubblicata. Esso deve essere tecnicamente corretto. A questo scopo sono a disposizione i seguenti strumenti ausiliari:

- specifiche dei dati: documento "Specifiche file XML" e file XSD quale base per la creazione del file XML.
- convalida (facoltativo): programma di convalida XML per il controllo tecnico dei file XML. In alternativa può essere usato anche un altro programma di convalida.

#### Elaborazione dati locale e trasmissione *(imprese)*

Il file XML così preparato viene elaborato con lo **strumento di rilevazione** installato ed eseguito precedentemente sul computer locale dell'impresa.

- **Convalida**: oltre alla conformità dello schema, i dati vengono controllati anche dal punto di vista del contenuto. Il risultato viene presentato in un rapporto di convalida che viene memorizzato localmente. Se vengono constatati degli errori, il file viene respinto.
- **Conferma**: con l'autorizzazione del file vengono confermati la completezza e la correttezza dei dati.
- **Anonimizzazione**: dopo l'autorizzazione, i dati dei pazienti vengono anonimizzati. A tale scopo viene impiegato il ben collaudato procedimento di criptaggio della statistica medica MS. I dati della rilevazione anonimizzati vengono memorizzati localmente.
- **Esecuzione dell'upload:** Nell'ultima fase, i dati anonimizzati della rilevazione vengono compressi (formato ZIP) con l'aiuto dello strumento di rilevazione e trasmessi all'UST.

#### Supporto e solleciti *(UST)*

Per domande, informazioni e supporto tecnico è a disposizione delle imprese una persona dell'UST (cfr. capitolo 6).

#### Elaborazione dati *(UST)*

Ogni fornitura di dati viene convalidata dall'UST. La rilevazione è da considerarsi conclusa per l'impresa solo se la qualità è soddisfacente. Se è necessaria un'ulteriore fornitura di dati, le informazioni rilevate serviranno per fini statistici e di vigilanza legale. A tale scopo l'UST gestisce due banche dati separate.

# <span id="page-7-0"></span>**4 Preparazione della rilevazione**

## <span id="page-7-1"></span>**4.1 Preparazione dei dati**

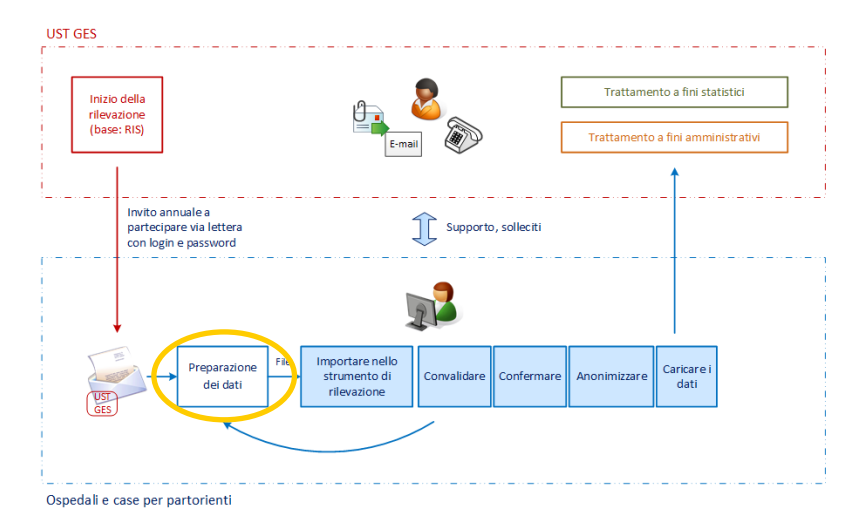

Prima di poter elaborare con lo strumento di rilevazione e caricare i dati dei pazienti del settore ambulatoriale ospedaliero, le imprese devono generare un file di dati con il loro sistema informatico. Per l'attuazione tecnica (formato XML) esso si orienta agli standard del Forum *Datenaustausch* per lo scambio automatico di dati.

# **Le specifiche precise dei file di dati da preparare sono riportate nel documento "Specifiche file XML" e la definizione dello schema XSD sulla nostra pagina Internet [www.hospital-outpatient-data.bfs.admin.ch](http://www.hospital-outpatient-data.bfs.admin.ch/)**.

In seguito lo strumento di rilevazione può elaborare solo i file XML che soddisfano interamente i requisiti. Gli errori tecnici possono essere individuati con l'aiuto di qualsiasi sistema di convalida XML.

# **Alla nostra pagina Internet è a disposizione un programma gratuito insieme allo strumento di convalida XML.**

L'intera preparazione dei dati ha luogo sul computer locale dall'impresa. A tale scopo l'UST non trasmette alcuna informazione.

## <span id="page-7-2"></span>**4.2 Modalità test**

Il file di dati preparato dall'impresa dovrà essere convalidato dallo strumento di rilevazione non solo dal punto di vista tecnico ma anche dal punto di vista contenutistico. A seconda della base di dati disponibile può valere la pena preparare questa fase di convalida prima della rilevazione vera e propria.

A tale scopo le imprese hanno a disposizione lo strumento di rilevazione anche in modalità test. Tutte le fasi dell'elaborazione dati sono accessibili, anche se non è possibile trasmettere (caricare) i dati.

Per le modalità di produzione e test l'UST fornisce un login e una password che vengono inviati alle imprese per posta.

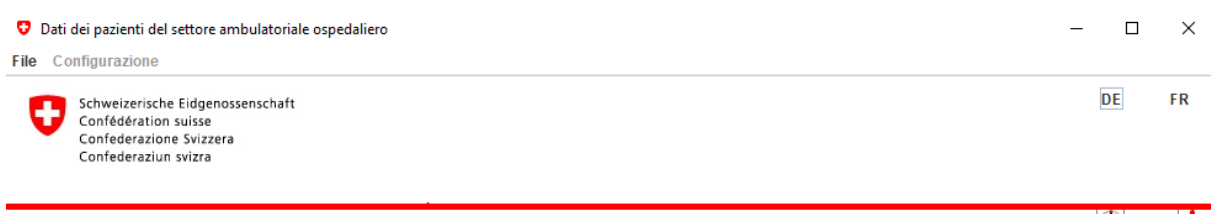

Hôpital Test 20 09:47 0

Statistica 2019 dati dei pazienti del settore ambulatoriale ospedaliero Hôpital Test 20, Street20 20, 9020 Town20, TG

## Questa è la modalità prova. Non è possibile trasmettere i dati.

## <span id="page-8-0"></span>**4.3 Sicurezza dell'informazione e protezione dei dati**

Per salvaguardare i dati personali dei pazienti particolarmente passibili di protezione, il processo di rilevazione prevede misure tecniche e organizzative. È stato creato un piano per la sicurezza dell'informazione e la protezione dei dati (ISDS) che è stato approvato da tutte le istanze di verifica, compreso l'Organo direzione informatica della Confederazione (ODIC). Vi sono descritti tutti i processi e le tecnologie impiegati. Inoltre il progetto è stato presentato all'Incaricato federale della protezione dei dati e della trasparenza (IFPDT).

Strumento di rilevazione

- Collegamento tramite connessione Internet sicura (https con certificato web server).
- Installazione locale dello strumento di rilevazione (applicazione JAVA).
- Nuovi login e password forniti ogni anno dall'UST.
- Blocco automatico di un accesso in caso di vari tentativi di connessione non riusciti.
- Logfile per la documentazione degli accessi al sistema.
- L'applicazione consente solo l'invio dei dati d'impresa (persona di contatto e convalida dei dati iniziali), dello stato di elaborazione e della consegna dei dati (file XML).
- I file XML già trasmessi non possono più essere elaborati o riprodotti dall'applicazione.

#### Anonimizzazione

- I dati dei pazienti vengono anonimizzati in maniera decentralizzata dalle imprese.
- Viene applicato il metodo già sperimentato dalla statistica medica (MS).
- Vengono trasmessi all'UST solo dati dei pazienti anonimizzati.
- Criptaggi aggiuntivi dei dati dei pazienti nelle banche dati dell'UST in base alle disposizioni in vigore per informazioni particolarmente passibili di protezione.

# <span id="page-8-1"></span>**5 Strumento di rilevazione**

L'applicazione di rilevazione dei dati dei pazienti del settore ambulatoriale ospedaliero PSA viene usata nella tappa di rilevazione **elaborazione locale dei dati e trasmissione**.

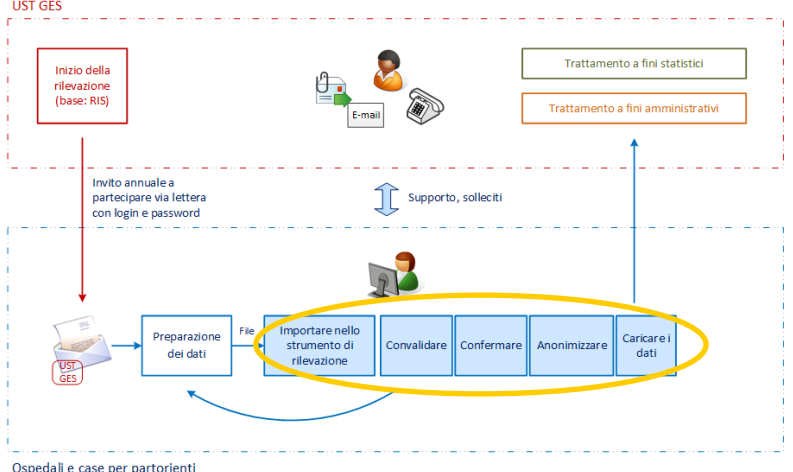

## <span id="page-9-0"></span>**5.1 Installazione**

Lo strumento di rilevazione è installato attraverso pacchetti di file MSI di Windows Installer ed è gestito localmente sul computer delle imprese.

Per consentire l'installazione dello strumento di rilevazione, l'installazione di applicazioni locali deve essere consentita dalle prescrizioni locali di sicurezza in vigore. In determinati casi è necessario disporre dei diritti di amministratore locale per eseguire l'installazione.

A seconda dell'infrastruttura impiegata localmente e della velocità del collegamento Internet, scaricare i file di installazione (MSI Installer) ed eseguire l'installazione può richiedere alcuni minuti.

Il download viene effettuato tramite il link "Scaricare l'applicazione" sulla pagina Internet per la rilevazione dei dati dei pazienti del settore ambulatoriale ospedaliero. La pagina può essere richiamata in due modi:

- Link "Login" alla pagina Internet [www.hospital-outpatient-data.bfs.admin.ch](http://www.hospital-outpatient-data.bfs.admin.ch/) (punto del menu Applicazione e aiuto per gli utenti)
- Direttamente tramite [https://psa.bfs.admin.ch](https://psa.bfs.admin.ch/)

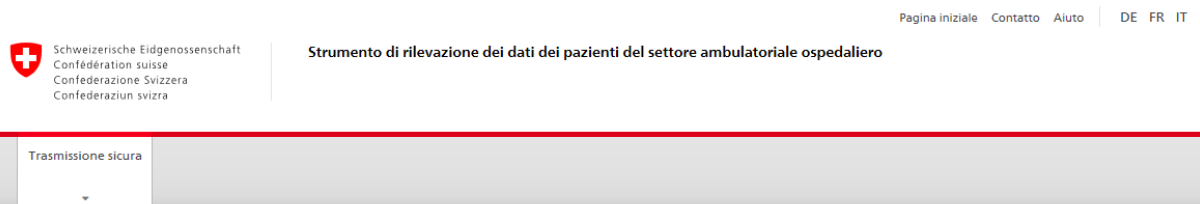

Benvenuti alla rilevazione dei dati dei pazienti del settore ambulatoriale ospedaliero

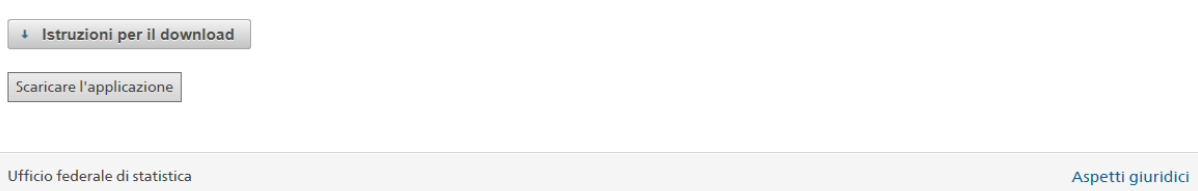

Con il link "Scaricare l'applicazione" viene avviato il download dello strumento di rilevazione.

# **A seconda dell'infrastruttura impiegata localmente e della velocità del collegamento Internet l'installazione può richiedere alcuni minuti.**

Quando si avvia l'applicazione, a piè di pagina della finestra appare un indicatore di stato che indica se la stessa ha una connessione al server dell'UST.

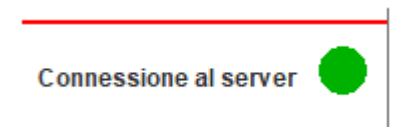

Se l'indicatore di stato non è verde, l'infrastruttura locale utilizza un cosiddetto proxy per connettersi a Internet. In tal caso bisogna definire le impostazioni appropriate nell'applicazione sotto "Configurazione > Proxy Configurazione".

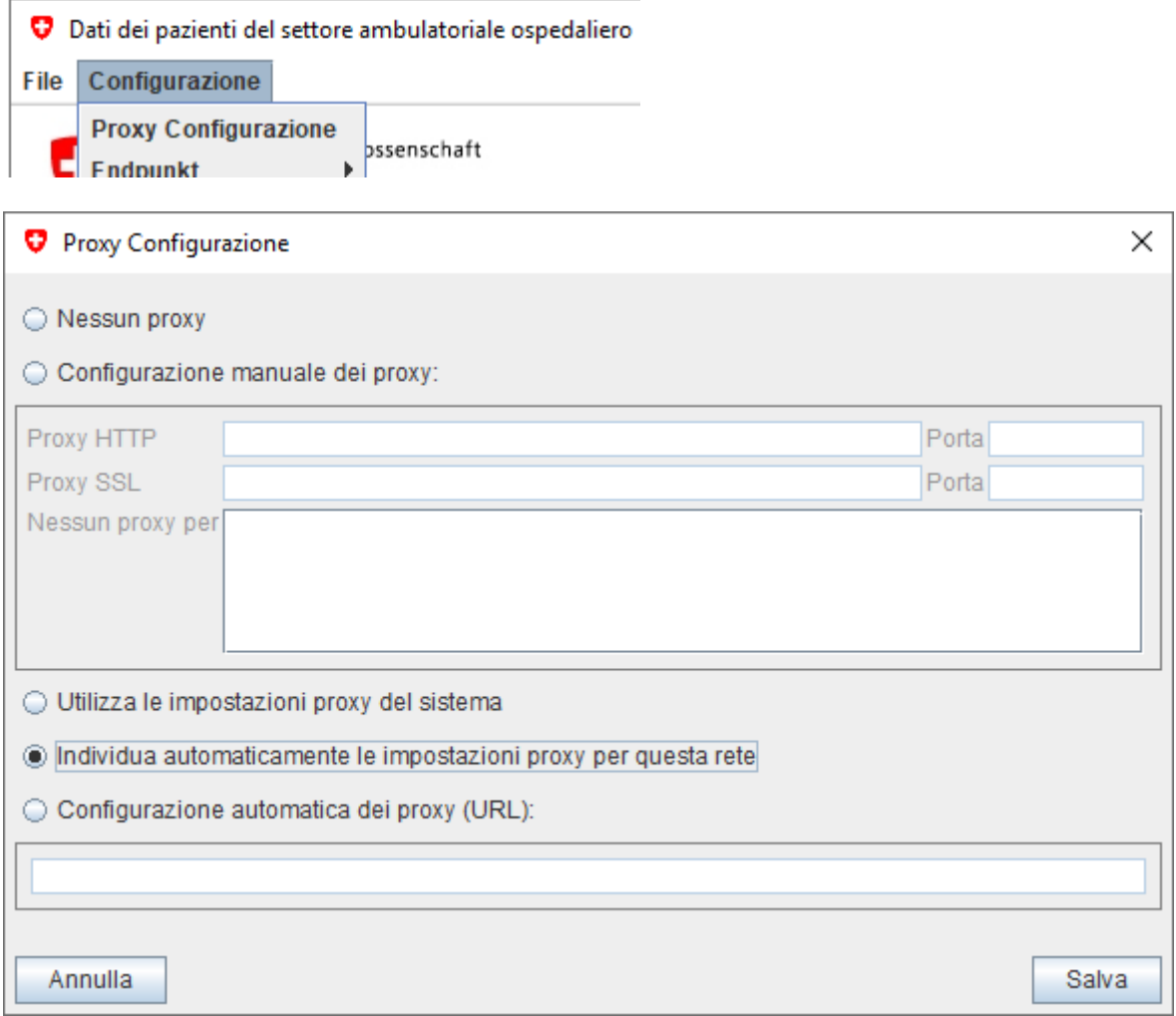

La sezione IT può indicare i valori corretti per questa configurazione. Non appena i valori sono stati inseriti e salvati correttamente, l'indicatore di stato diventa verde.

Se l'indicatore di stato non è ancora verde, è possibile che la modalità configurata sia quella di test. In questo caso, è necessario modificarla nell'applicazione sotto "Configurazione > Modalità > Produzione".

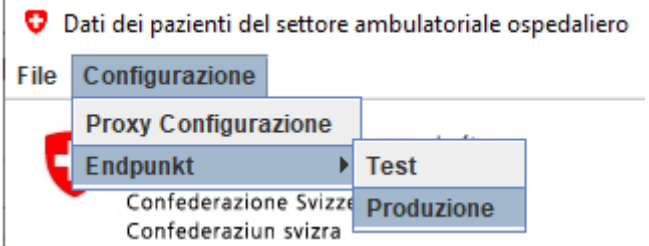

# **La modalità di test serve unicamente per testare l'applicazione in seno all'UST. Tale modalità non può essere utilizzata per le imprese.**

Per consentire all'applicazione di elaborare in tempi adeguati anche grandi quantità di dati (1 GB e più), il computer deve disporre di una memoria di almeno 3,5 MB. In caso di dubbio, è possibile chiudere i programmi in fase di esecuzione per aumentare le prestazioni del computer.

## <span id="page-11-0"></span>**5.2 Login**

L'accesso all'applicazione è protetto da login e password. Prima di ogni rilevazione le imprese ricevono per posta le relative informazioni scritte dall'UST.

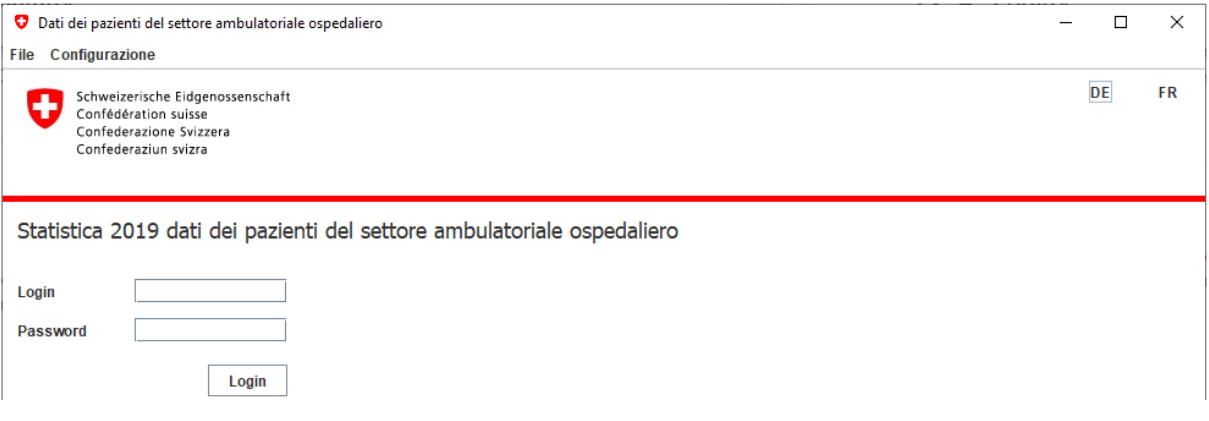

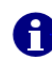

**La password comprende almeno otto caratteri e la distinzione tra maiuscole e minuscole.**

Dopo vari tentativi di connessione all'applicazione non riusciti, l'accesso viene bloccato automaticamente.

In caso di questo o di altri problemi in relazione con il login / la password va contattata la persona di contatto dell'UST (cfr. capitolo 6).

## <span id="page-11-1"></span>**5.3 Struttura dello strumento di rilevazione**

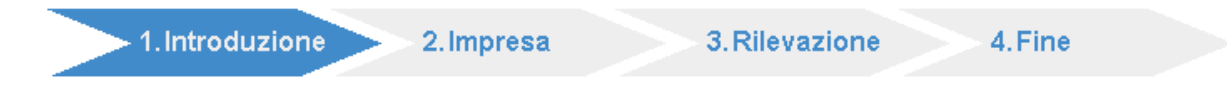

Lo strumento di rilevazione è suddiviso in quattro parti:

- 1. **Introduzione:** informazioni dell'UST sulle scadenze e sulle particolarità della rilevazione in corso.
- 2. **Impresa:** dati della persona di contatto in seno all'impresa, conferma dei dati sull'impresa e dichiarazione delle sedi nelle quali vengono erogate prestazioni ambulatoriali.
- 3. **Rilevazione:** elaborazione locale e trasmissione. Comprende le fasi di elaborazione Convalida, Conferma, Anonimizzazione e Upload.
- 4. **Chiusura:** se è possibile scegliere l'opzione Chiusura, significa che per tutte le sedi previste (numeri RIS) sono stati trasmessi dati anonimizzati. L'UST verifica i dati ricevuti e fornisce un riscontro alla persona di contatto indicata.

## <span id="page-12-0"></span>**5.4 Parti Introduzione e impresa**

Nella parte Introduzione dello strumento di rilevazione sono riportate informazioni sulla rilevazione in corso. Servono unicamente a fini informativi e non richiedono alcuna interazione. Invece nella parte Impresa è necessario fornire alcune informazioni che verranno trasmesse all'UST tramite una connessione Internet https sicura.

## <span id="page-12-1"></span>**5.4.1 Persona di contatto**

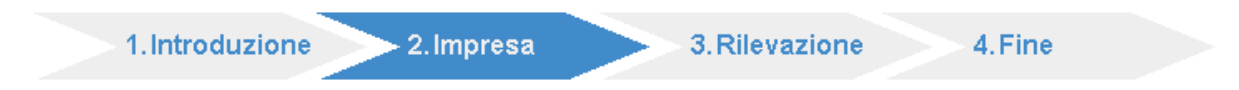

All'inizio viene indicata una persona di contatto in seno all'impresa e i suoi dati.

# **L'UST inoltrerà a questa persona tutte le domande e i riscontri in merito alla rilevazione in corso.**

In particolare, l'UST invierà a questo indirizzo e-mail il risultato della convalida dei dati forniti (conclusione avvenuta della rilevazione o eventuali forniture successive).

#### Persona di contatto

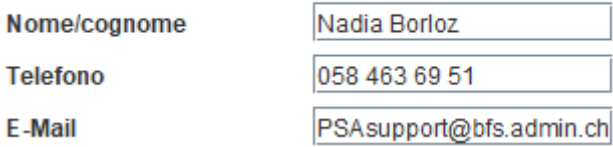

## <span id="page-12-2"></span>**5.4.2 Conferma dei dati iniziali**

Le informazioni sull'impresa (nome, indirizzo, sedi, ecc.) vengono riprese dal Registro delle imprese e degli stabilimenti RIS. Tali informazioni vengono usate in maniera univoca in tutte le statistiche sulla salute dell'UST. Per i dati dei pazienti del settore ambulatoriale ospedaliero, l'identificazione viene effettuata mediante il numero d'identificazione delle imprese (IDI) e il numero RIS delle varie sedi.

In questa sezione lo strumento di rilevazione offre la possibilità di mandare un feedback. Il feedback delle imprese serve da base per le discussioni con gli uffici cantonali e il RIS.

#### Correttezza dei dati iniziali

 $\bigcirc$  Si

 $\odot$  No

I dati iniziali di questa rilevazione sono incompleti o inesatti.

Scegliere uno dei seguenti motivi:

- Errore di scrittura nei dati sull'impresa
- Errore di scrittura nei dati sulla sede
- Sede/i sbagliata/e
- Altro/i errore/i

**Descrivere l'errore:** 

Se vengono annunciati errori gravi (tutti i feedback esclusi gli errori di ortografia) questi devono essere verificati e se necessario corretti.

**Se vengono annunciati errori gravi, l'UST deve riattivare nuovamente sul sito lo strumento di rilevazione prima di poter proseguire con il processo.**

#### <span id="page-13-0"></span>**5.4.3 Tipo delle prestazioni fornite**

Prima di poter iniziare con l'elaborazione dei dati vanno definite le sedi (numeri RIS) presso le quali nell'anno civile in oggetto sono state erogate e fatturate prestazioni ambulatoriali.

# **È possibile trasmettere dati unicamente per le sedi indicate.**

Sedi

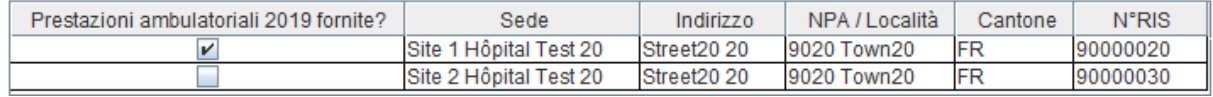

Se non sono stati selezionati tutti i sedi, confermare.

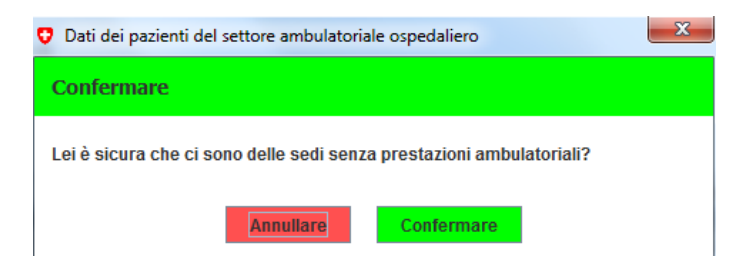

# **Le imprese che hanno erogato esclusivamente prestazioni stazionarie non devono selezionare alcuna sede.**

Premendo su "Avanti" e confermando la correttezza dei dati si conclude il processo di rilevazione. Dichiarare di essere un'impresa attiva esclusivamente nell'ambito stazionario equivale ad una fornitura di dati.

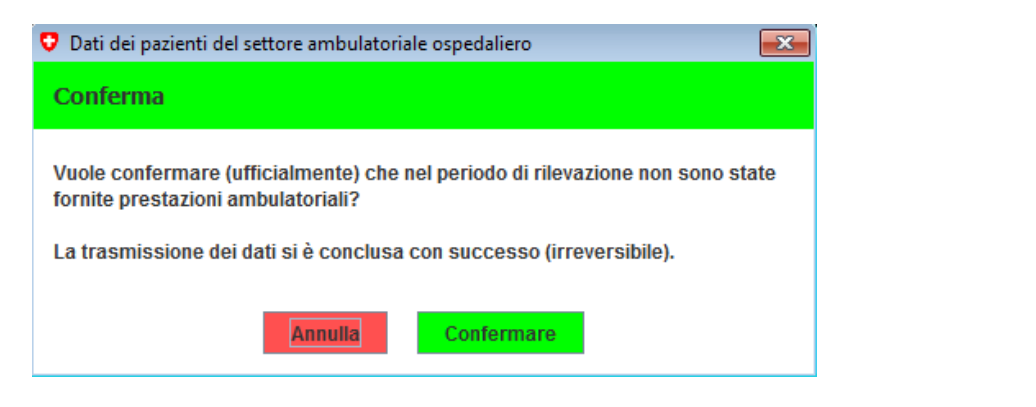

# <span id="page-14-0"></span>**5.5 Parti Rilevazione e Chiusura**

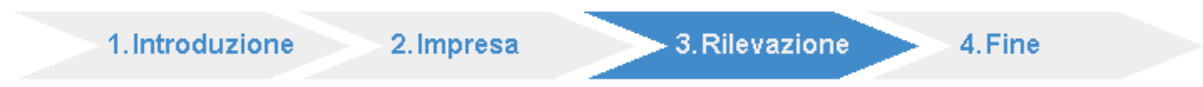

Nella parte Rilevazione viene effettuata l'elaborazione dati vera e propria e in seguito la trasmissione. Le tappe sono nell'ordine di esecuzione sono: Selezione (importazione nello strumento di rilevazione), Convalida, Conferma, Anonimizzazione e Upload.

Selezionando un campo inizia la relativa fase di lavoro.

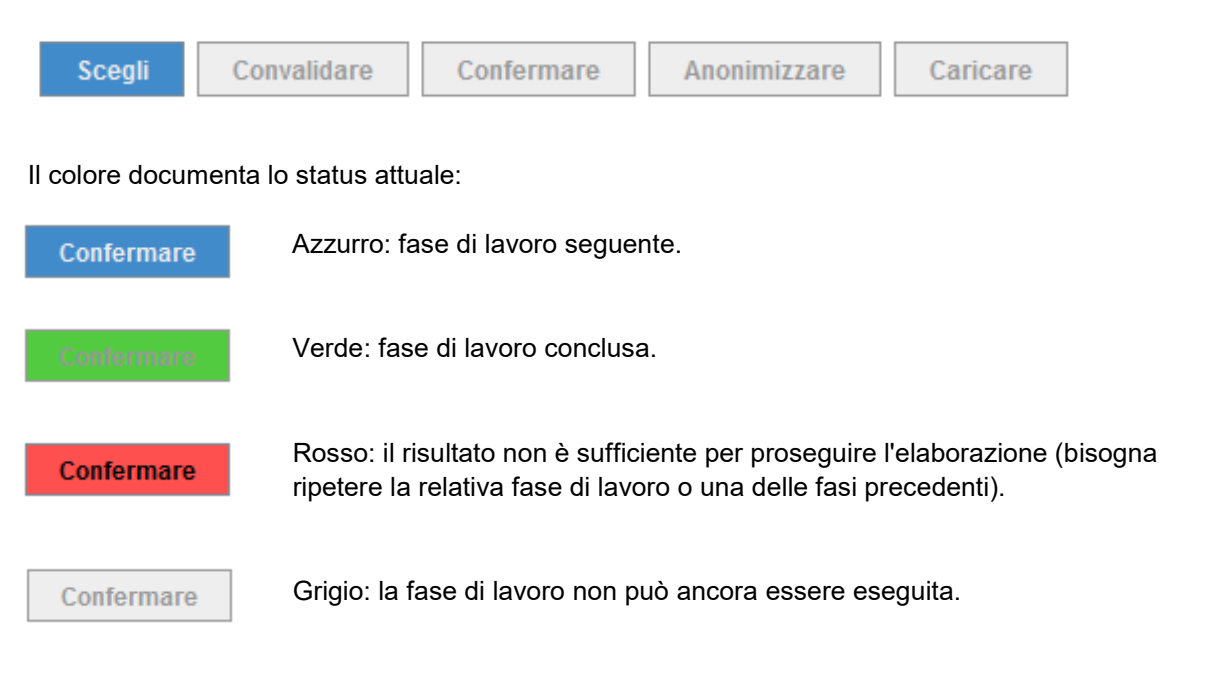

Il processo può ricominciare in qualsiasi momento caricando uno nuovo file XML (Selezione). Le fasi concluse fino a questo momento vengono meno.

L'elaborazione dei dati si conclude con l'upload del file. Un'elaborazione successiva non è più possibile.

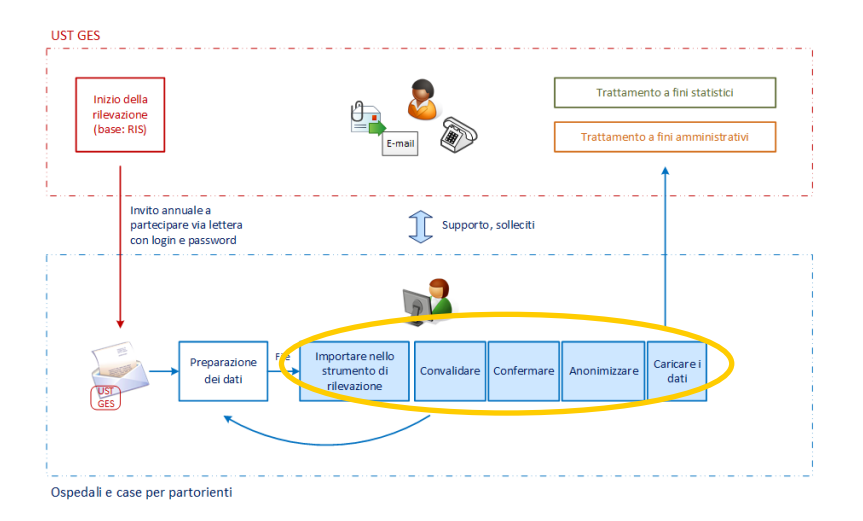

### <span id="page-15-0"></span>**5.5.1 Selezione**

Selezionando il file XML che è stato preparato, esso viene caricato localmente nello strumento di rilevazione.

**Nella stessa cartella del file XML più tardi vengono archiviati il rapporto di convalida e il file anonimizzato.**

#### <span id="page-15-1"></span>**5.5.2 Convalida**

Per poter effettuare la convalida del contenuto, il file XML che è stato caricato deve soddisfare interamente i requisiti dei file XSD. In caso contrario, il rapporto rimanda alla documentazione del nostro sito Internet e ai relativi strumenti per la convalida tecnica.

Il rapporto di convalida viene memorizzato in maniera indipendente nella cartella del file XML che è stato caricato. È redatto in formato Word e il suo nome reca l'aggiunta "report".

Ogni informazione viene analizzata e preparata in maniera schematica. Le tabelle hanno lo scopo di individuare gli eventuali errori di programmazione o le lacune in materia di dati nel file XML.

Inoltre il contenuto viene verificato anche dal punto di vista della conformità. Il risultato viene presentato informazione per informazione sulla prima pagina del rapporto. Ci sono tre risultati:

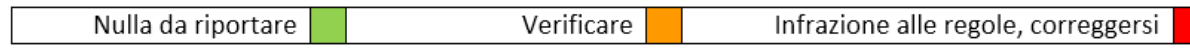

# **Nel caso siano individuati errori da correggere, l'upload del file non è possibile.**

In questo caso i dati vanno corretti e in seguito è necessario caricare un nuovo file XML nello strumento di rilevazione.

#### <span id="page-15-2"></span>**5.5.3 Conferma**

Con la conferma del file caricato, l'impresa ne conferma il contenuto. Questa fase di lavoro è indispensabile per via dell'uso ai fini della vigilanza legale.

**Il rapporto di convalida deve obbligatoriamente essere verificato in modo da poter confermare la correttezza e la completezza dei dati forniti.**

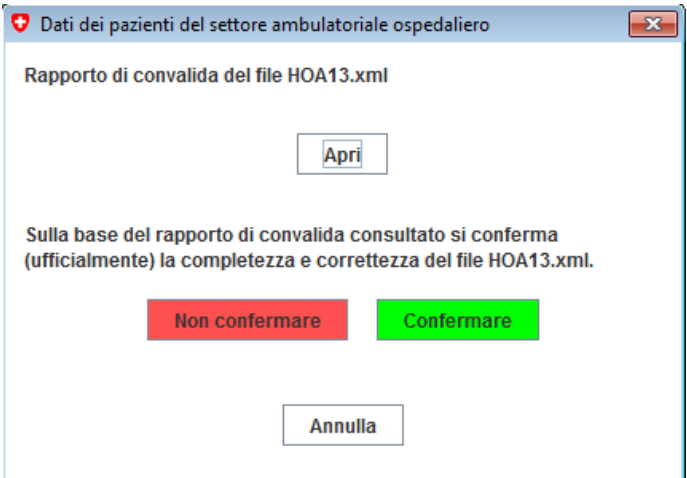

### <span id="page-16-0"></span>**5.5.4 Anonimizzazione**

Con la fase di lavoro Anonimizzazione si procede all'anonimizzazione dei dati dei pazienti.

# **Per l'anonimizzazione viene usato lo stesso procedimento di criptaggio della statistica medica (MS)**.

Concretamente vengono eseguite le seguenti fasi di lavoro:

- creazione di un hash code anonimo basato su informazioni come nome, cognome, data di nascita e sesso
- criptaggio dell'hash code anonimo per la trasmissione dei dati
- cancellazione delle informazioni nome e cognome
- riduzione dell'informazione data di nascita corretta in informazione sull'anno di nascita (ad eccezione dei neonati di meno di due anni)
- riduzione dell'informazione numero postale di avviamento NPA Svizzera, corretta in informazione MedStat Regione
- riduzione dell'informazione nazione e nazionalità, trasformata in informazione sulle regioni nel mondo (ad eccezione della Svizzera e dei paesi limitrofi)

# **Il file XML elaborato con i dati dei pazienti anonimizzati viene archiviato nella stessa cartella del file originale.**

La correttezza dell'anonimizzazione dal punto di vista tecnico è molto importante. Analogamente a quanto avviene per la statistica medica, viene inserito un paziente test che viene cancellato automaticamente dall'UST al momento della convalida dei dati.

Il file XML anonimizzato resta a disposizione delle imprese per il controllo e per la documentazione della fornitura dei dati. Il nome del file comprende l'indicazione "anonymus".

## <span id="page-17-0"></span>**5.5.5 Eseguire l'upload**

L'upload del file termina il processo di elaborazione. A tale scopo il file viene dapprima compresso in formato ZIP e poi trasmesso tramite connessione Internet sicura (https con certificato server). Non sono possibili modifiche a posteriori o sovrascritture del file caricato.

# **L'upload può essere eseguito solo una volta.**

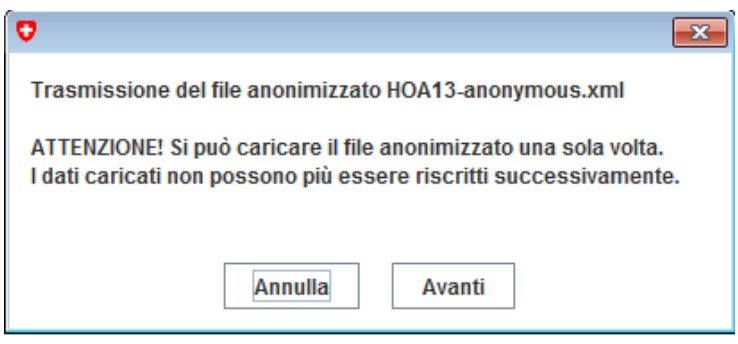

Se in questa fase si verifica un errore, è necessario contattare la persona responsabile all'UST.

#### <span id="page-17-1"></span>**5.5.6 Più sedi**

L'impresa con più sedi (numeri RIS) possono scegliere se selezionare, elaborare e caricare un file per l'intera impresa o uno per ogni sede. Questo è irrilevante per le imprese con un'unica sede.

Come desidera procedere per la preparazione e trasmissione?

- Singole sedi
- Comune per tutte le sedi

**Questa opzione non può più essere modificata dopo aver caricato il primo file.**

L'elaborazione dei file XML per diverse sedi può venire effettuata in parallelo.

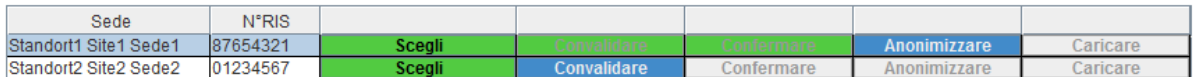

**Quando sono stati caricati i dati anonimizzati per tutte le sedi lo strumento di rilevazione rilascia il rapporto di chiusura.**

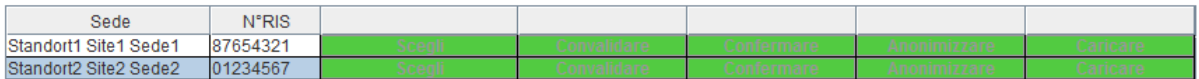

<span id="page-18-0"></span>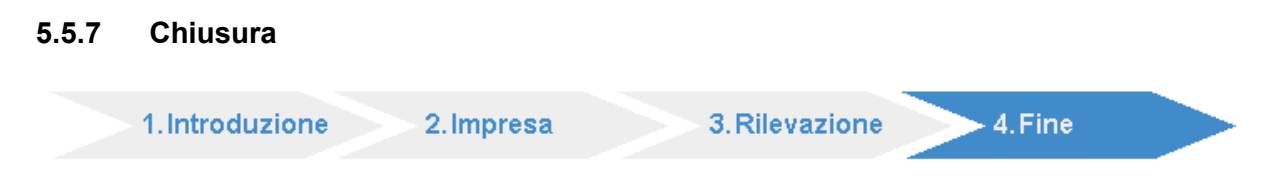

La parte Chiusura è accessibile dopo la trasmissione all'UST di tutti i dati anonimizzati richiesti.

L'UST verifica i dati trasmessi dall'impresa e fornisce un riscontro alla persona di contatto indicata.

# <span id="page-18-1"></span>**6 Contatto all'UST**

La rilevazione dei dati dei pazienti del settore ambulatoriale ospedaliero PSA viene svolta direttamente dall'UST.

**Le eventuali domande o i problemi tecnici possono essere comunicati alle persone di contatto dell'UST.**

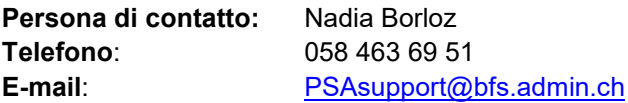